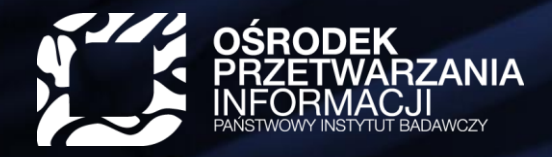

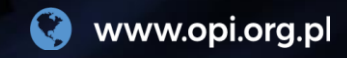

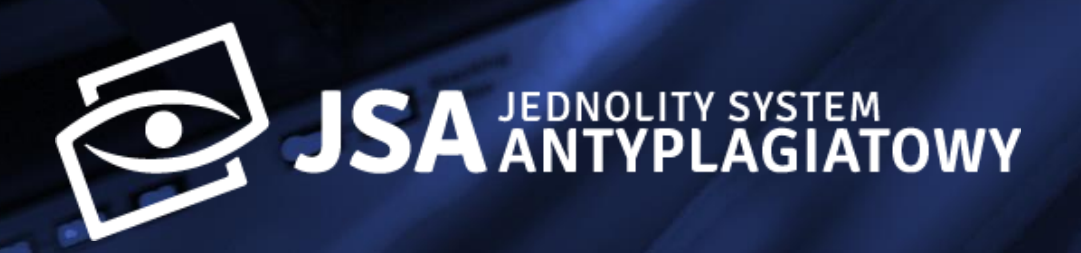

#### **Zakładanie i przeprowadzanie badań w JSA**

Często zadawane pytania

<span id="page-0-0"></span>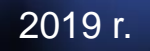

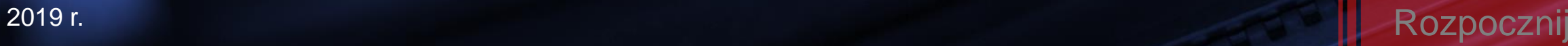

### **Kto zakłada nowe badanie w JSA?**

Nowe badanie w JSA zakłada:

- **promotor** pracy dyplomowej lub
- osoba z rolą **Biuro**

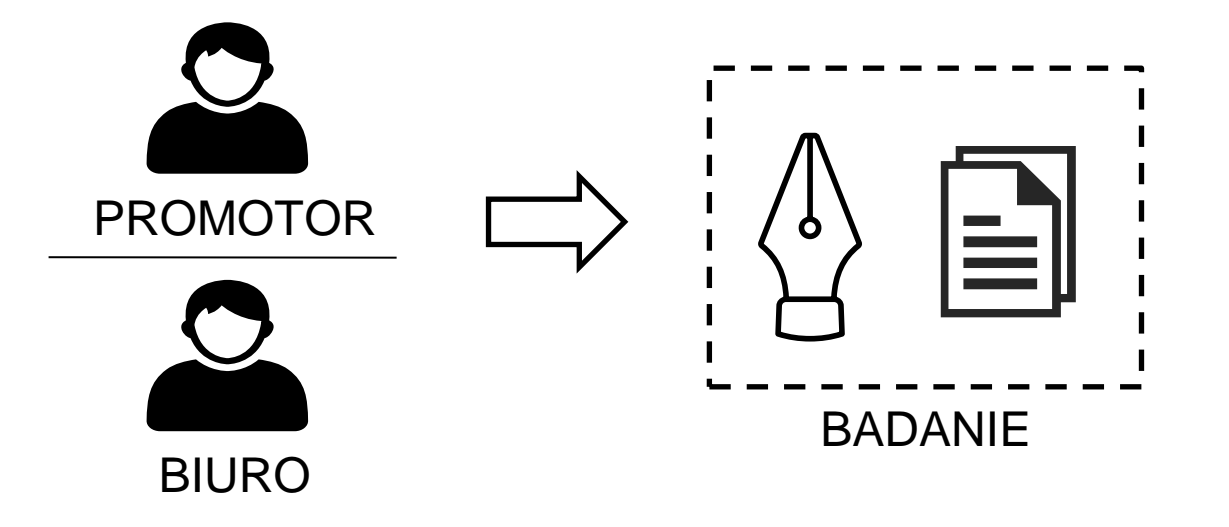

#### **Studenci nie mają kont w JSA**, w związku z tym nie mogą zakładać badań

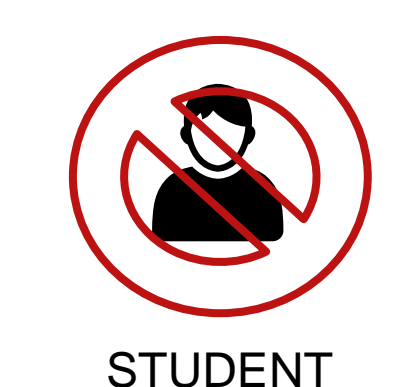

**Wybierz** temat z belki poniżej

<span id="page-1-0"></span>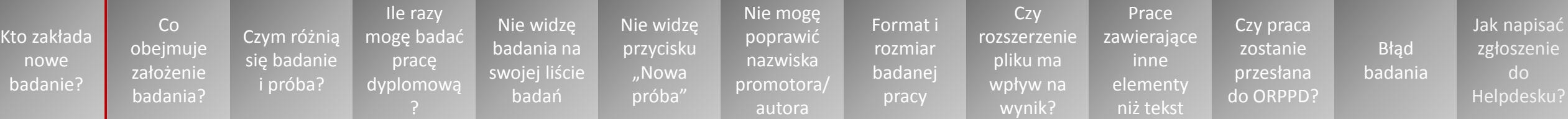

## **Co obejmuje założenie badania w JSA?**

<span id="page-2-0"></span>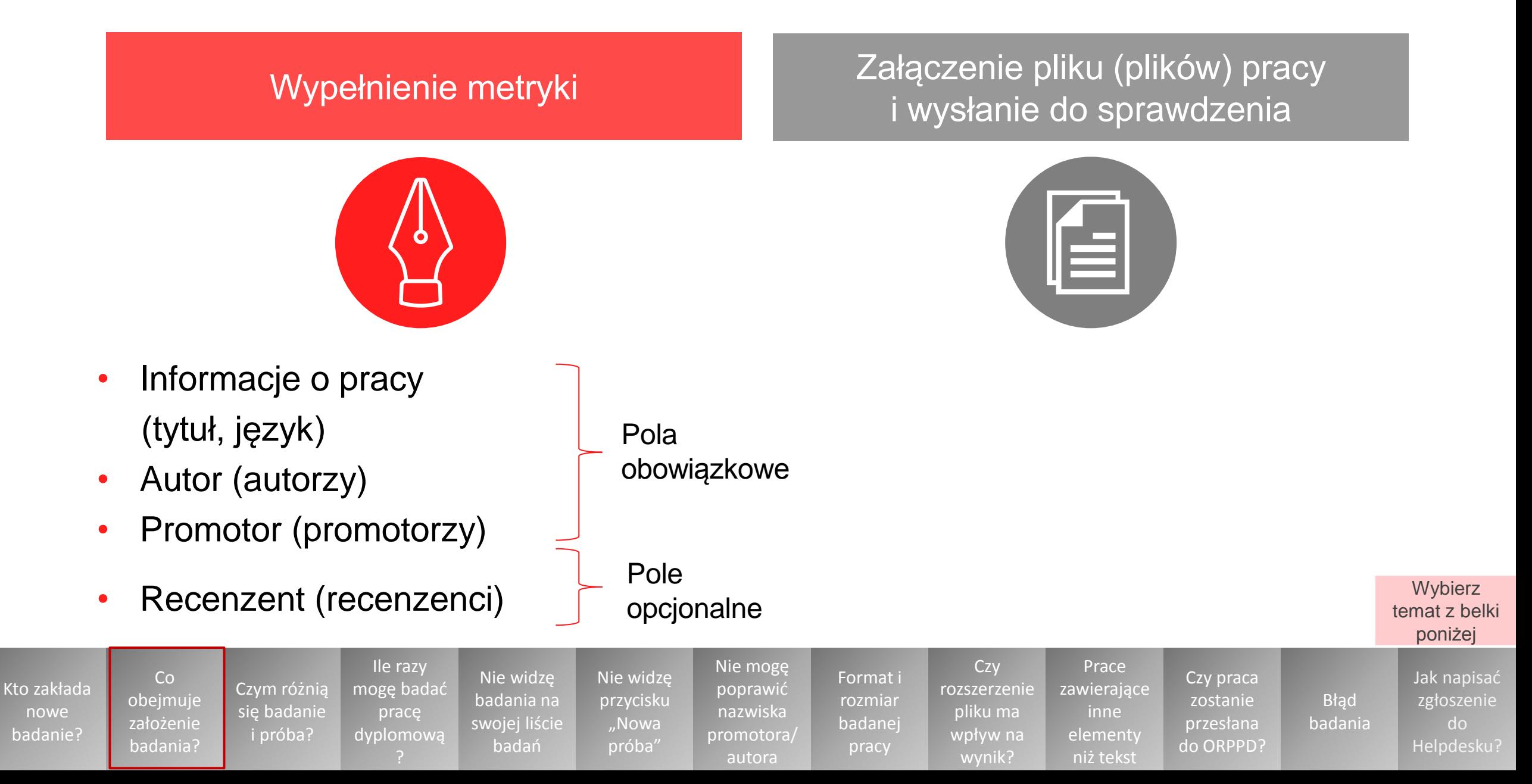

## **Czym różnią się badanie i próba?**

<span id="page-3-0"></span>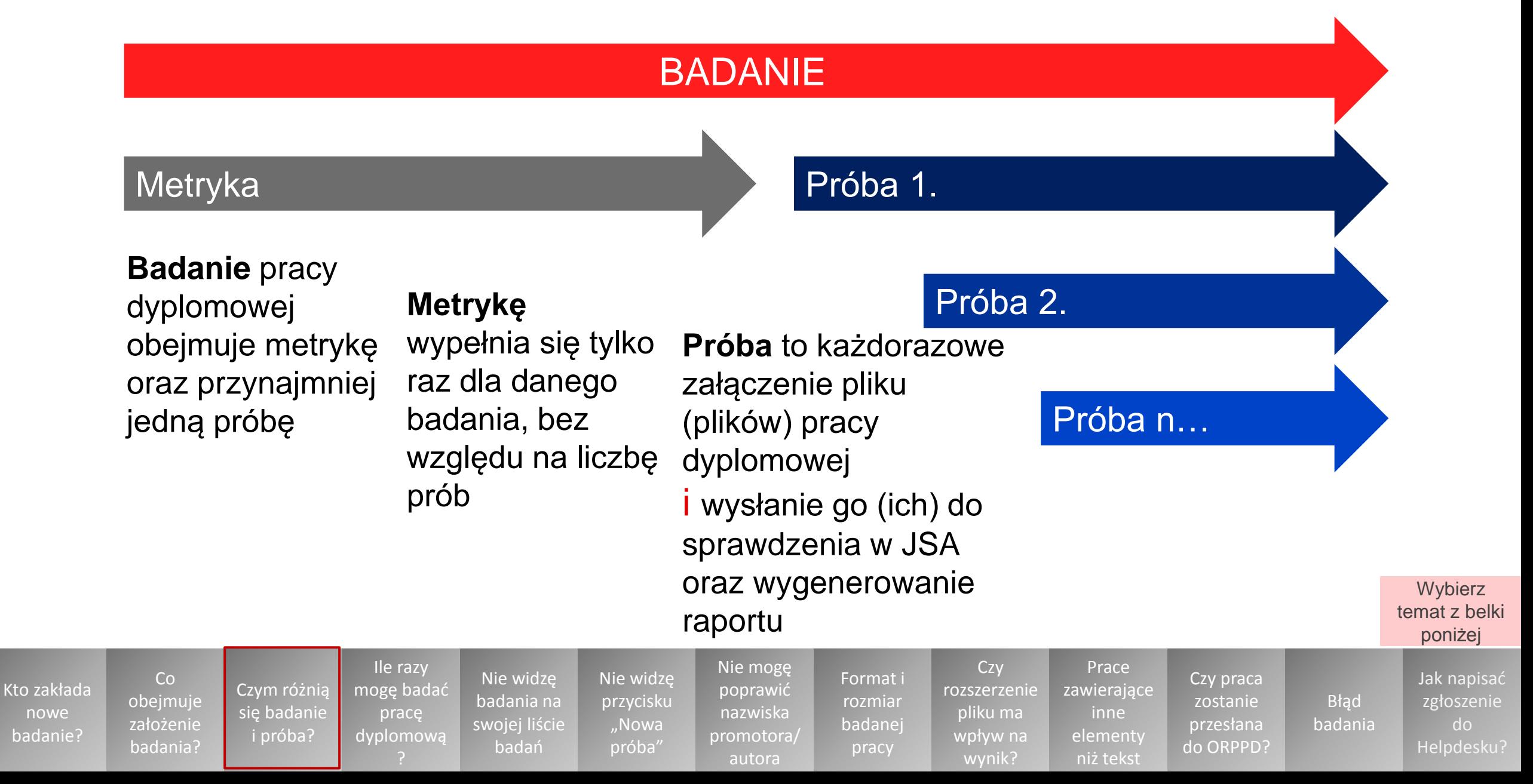

## **Ile razy mogę badać pracę dyplomową?**

W ramach jednego badania praca dyplomowa może zostać zbadana **dowolną liczbę razy**

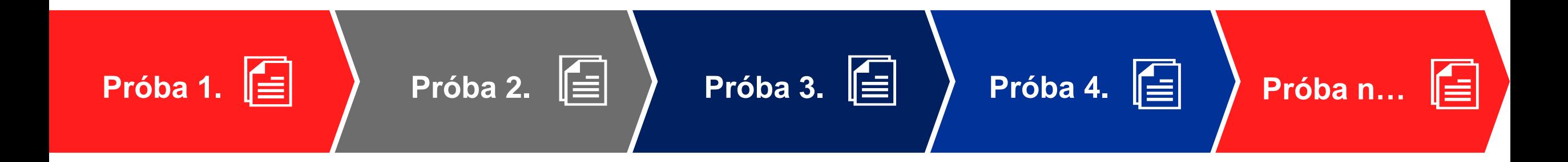

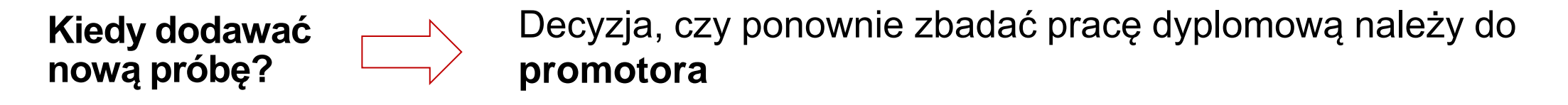

<span id="page-4-0"></span>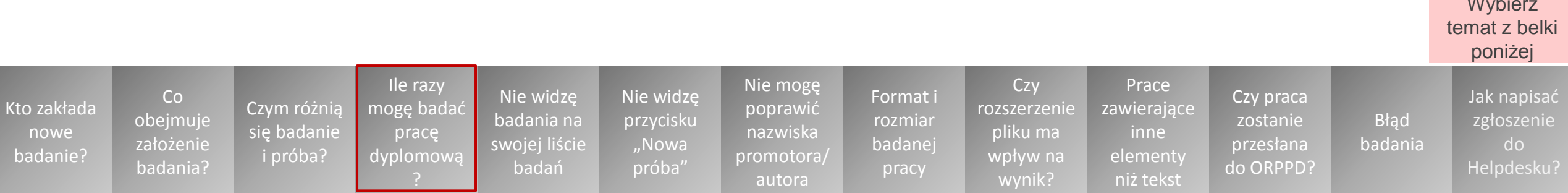

Wybierz

## **Dlaczego nie widzę badania na swojej liście badań?**

<span id="page-5-0"></span>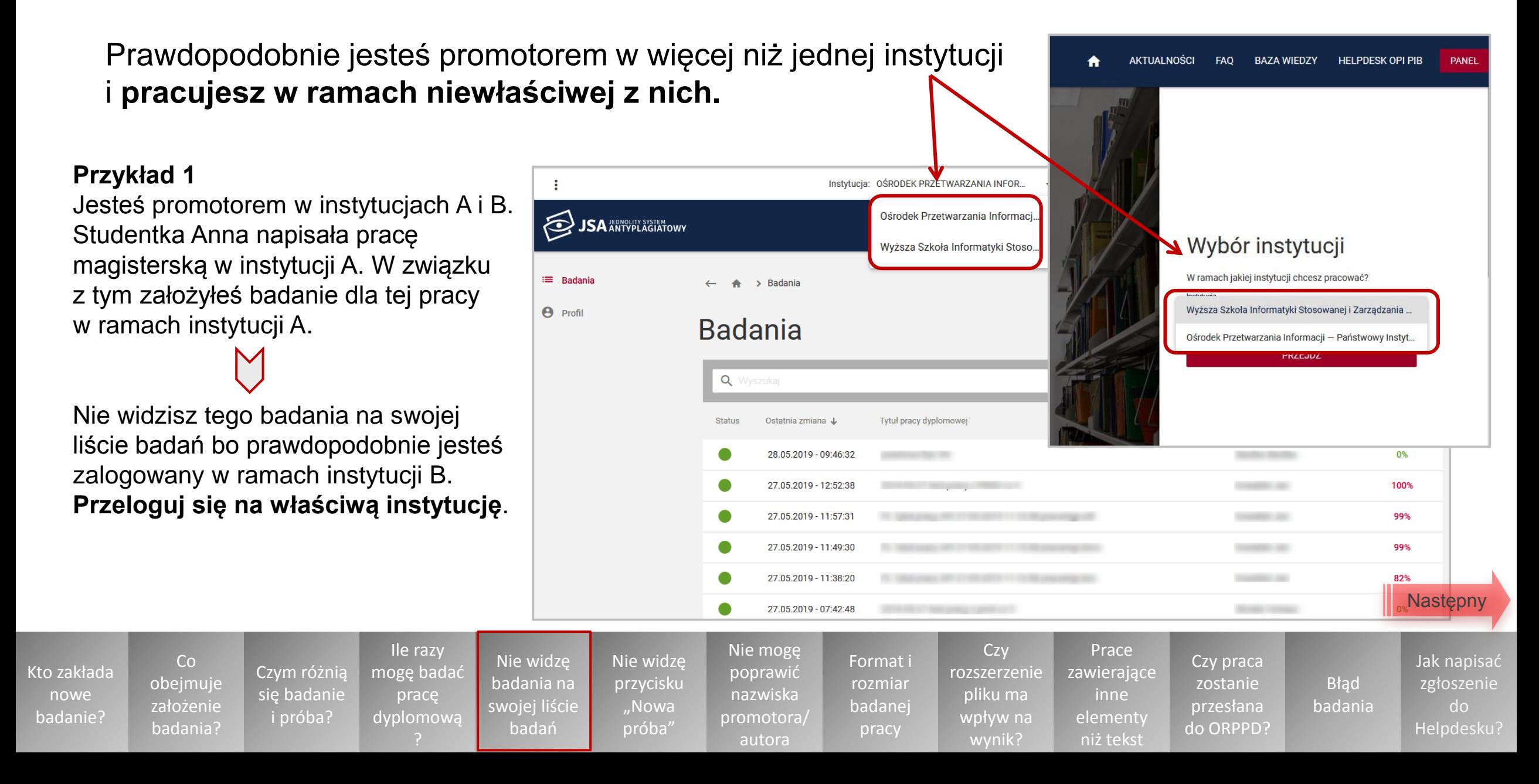

## **Dlaczego nie widzę badania na swojej liście badań? Cd.**

#### **Przykład 2**

Jesteś promotorem w instytucjach A i B. Student Tomasz studiuje w instytucji B. Założyłeś badanie dla jego pracy dyplomowej.

Teraz nie widzisz go na swojej liście badań w ramach tej instytucji. Upewnij się, czy zakładając badanie w metryce wybrałeś właściwą instytucję (instytucję B). Jeśli badanie jest założone w niewłaściwej instytucji (A), **skontaktuj się z osobą z rolą Biuro w instytucji A i poproś o odpowiednią zmianę w metryce**.

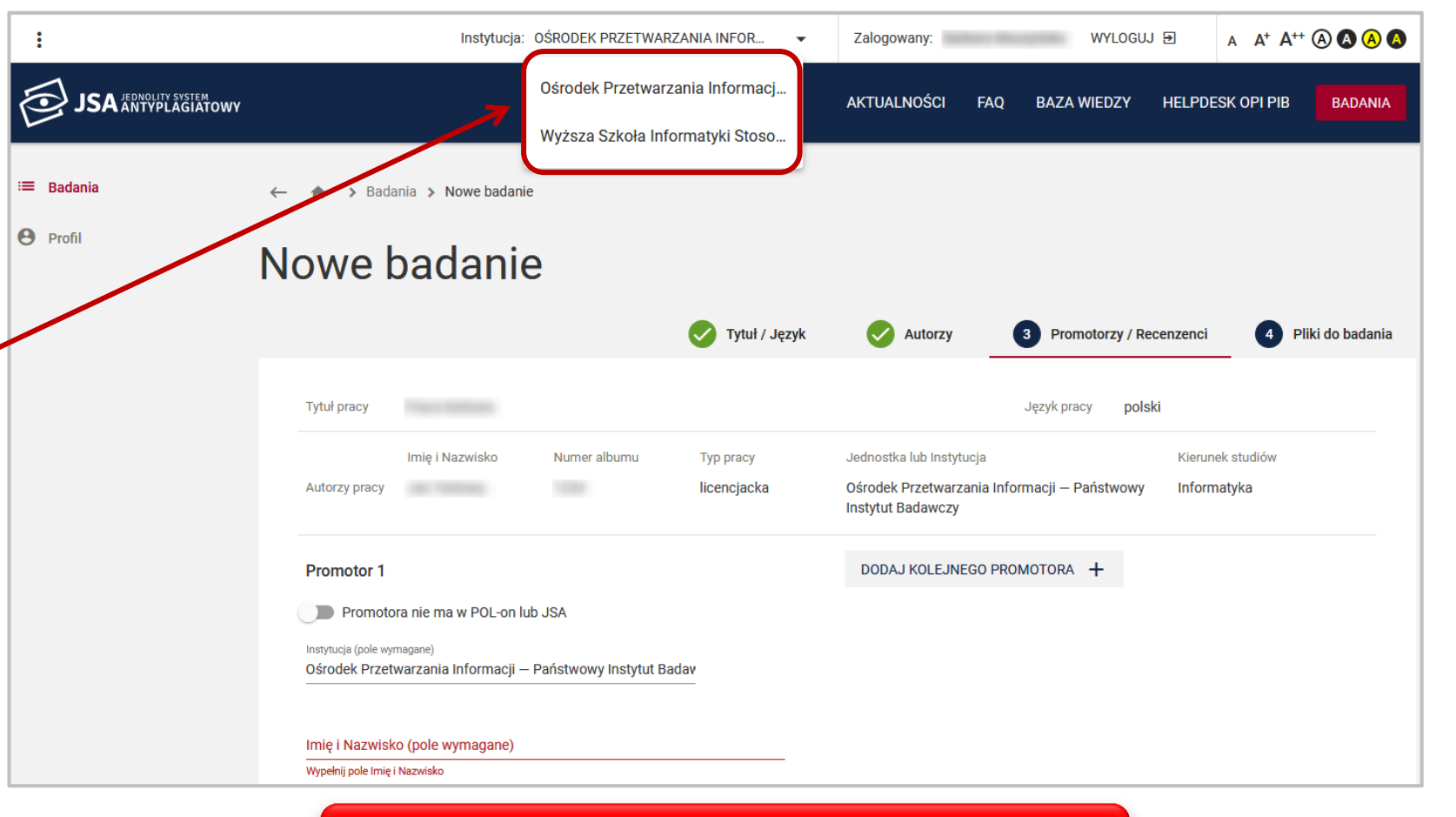

# **W razie problemów skontaktuj się**

<span id="page-6-0"></span>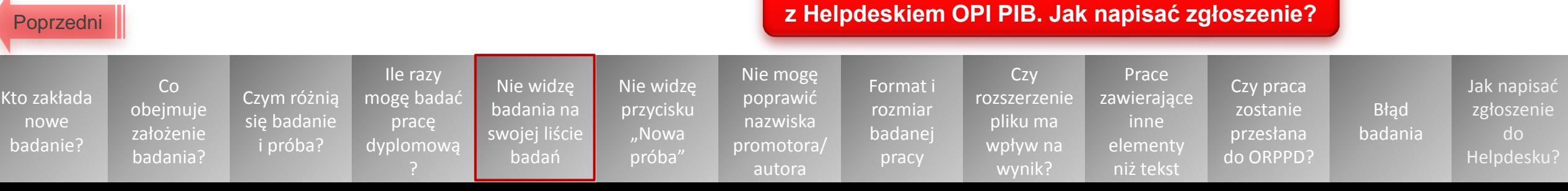

### **Dlaczego nie widzę przycisku "Nowa próba"?**

- **Przycisk** umożliwiający dodanie nowej próby jest widoczny po wejściu w **szczegóły badania**
- Jego brak może być spowodowany jedną z dwóch przyczyn…

[Czym różnią](#page-3-0)  się badanie i próba?

Ile razy [mogę badać](#page-4-0)  pracę dyplomową

badania na [swojej liście](#page-5-0)  badań

 $\mathbf{L}$ 

 $\mathbb{Z}$ 

 $\equiv$  1

 $\blacksquare$ 

 $\alpha$ 

 $\Theta$ 

[przycisku](#page-7-0)  "Nowa próba"

poprawić nazwiska [promotora/](#page-10-0) autora

rozmiar badanej pracy

Co [obejmuje](#page-2-0)  założenie badania?

<span id="page-7-0"></span>[Kto zakłada](#page-1-0)  nowe badanie?

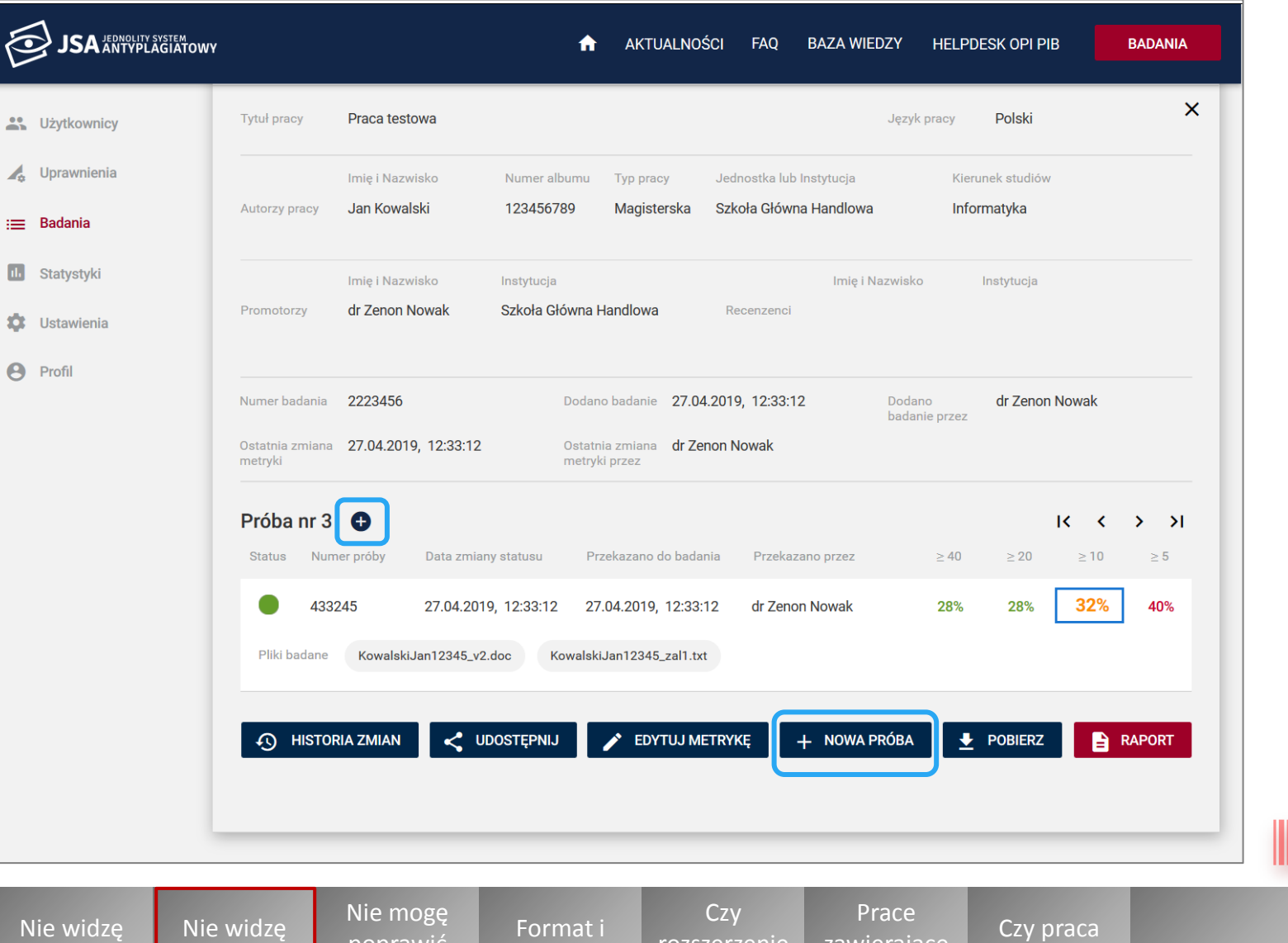

8 wpływ na

wynik?

[rozszerzenie](#page-12-0)  pliku ma

[zawierające](#page-14-0)  inne elementy niż tekst

zostanie przesłana [do ORPPD?](#page-16-0)

Błąd [badania](#page-18-0) [Jak napisać](#page-20-0)  zgłoszenie do Helpdesku?

**[Następny](#page-8-0)** 

#### **Dlaczego nie widzę przycisku "Nowa próba"? Cd.**

- 1. Przycisk "Nowa próba" nie jest dostępny dopóki **poprzednia próba jest w toku**
	- W takiej sytuacji zaczekaj na **zakończenie poprzedniej próby** 
		- Zostaniesz o tym powiadomiony e-mailem, a ikona informująca o statusie próby zmieni się na zieloną

[Czym różnią](#page-3-0)  się badanie i próba?

Ile razy [mogę badać](#page-4-0)  pracę dyplomową

**Nie** bac swo

badań

próba"

[promotora/](#page-10-0) autora

pracy

<span id="page-8-0"></span>[Kto zakłada](#page-1-0)  nowe badanie?

Co [obejmuje](#page-2-0)  założenie badania?

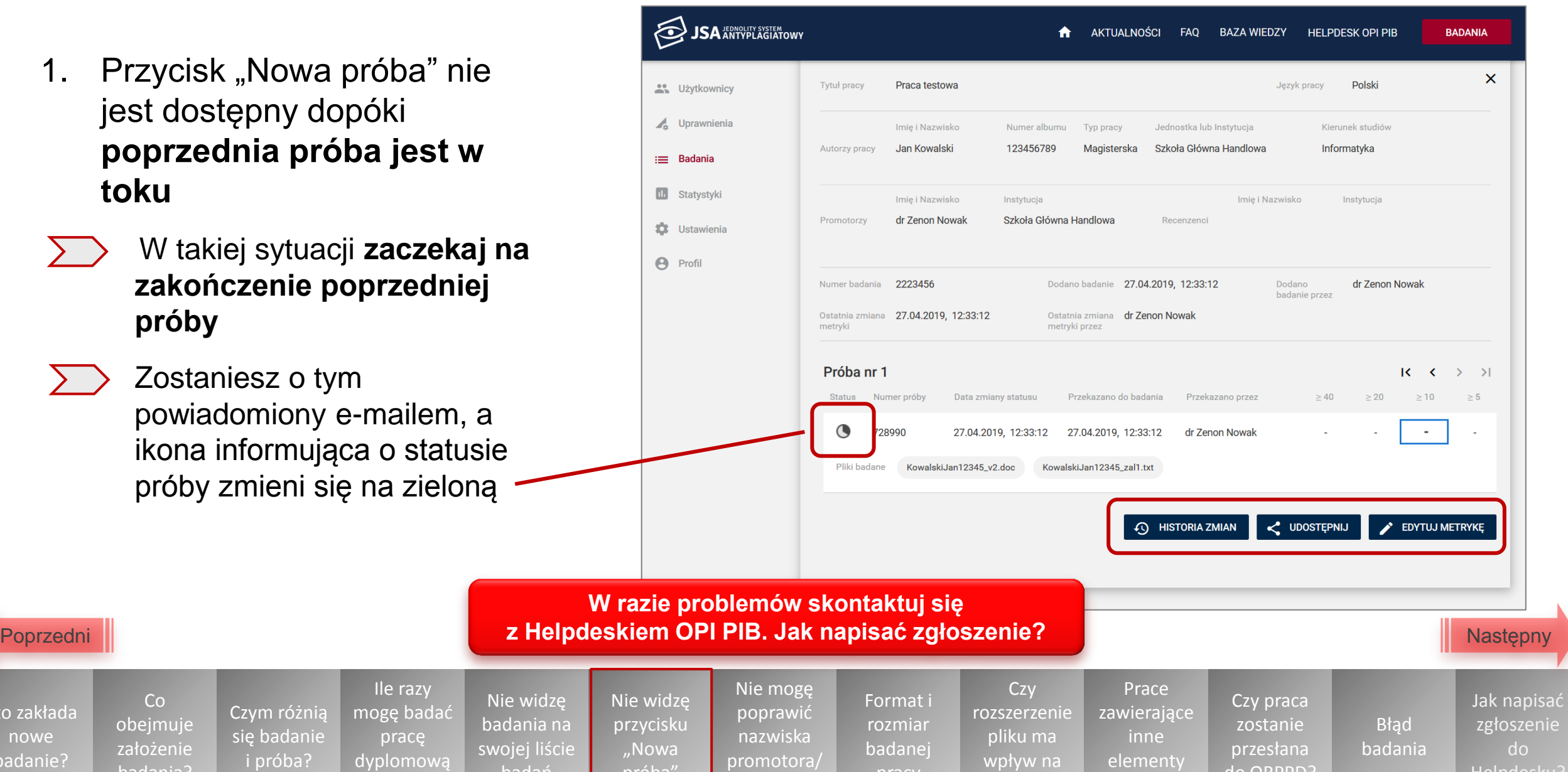

wynik?

elementy niż tekst

[do ORPPD?](#page-16-0)

Helpdesku?

#### **Dlaczego nie widzę przycisku "Nowa próba"? Cd.**

23

 $\mathbf{z}$ 

≡

 $\blacksquare$ 

0

 $\ddot{\mathbf{e}}$ 

- 2. Prawdopodobnie Administrator JSA w instytucji/jednostce, do której przypisane jest badanie **wprowadził zmiany w Ustawieniach systemu** dla tej instytucji/jednostki
	- Ustawienia systemu obejmują: dodawanie wykluczeń tekstu z badania, zmianę siły podobieństwa tekstu, zmianę domyślnych parametrów wyniku
		- W takiej sytuacji, aby ponownie sprawdzić pracę dyplomową, **załóż dla niej nowe badanie**

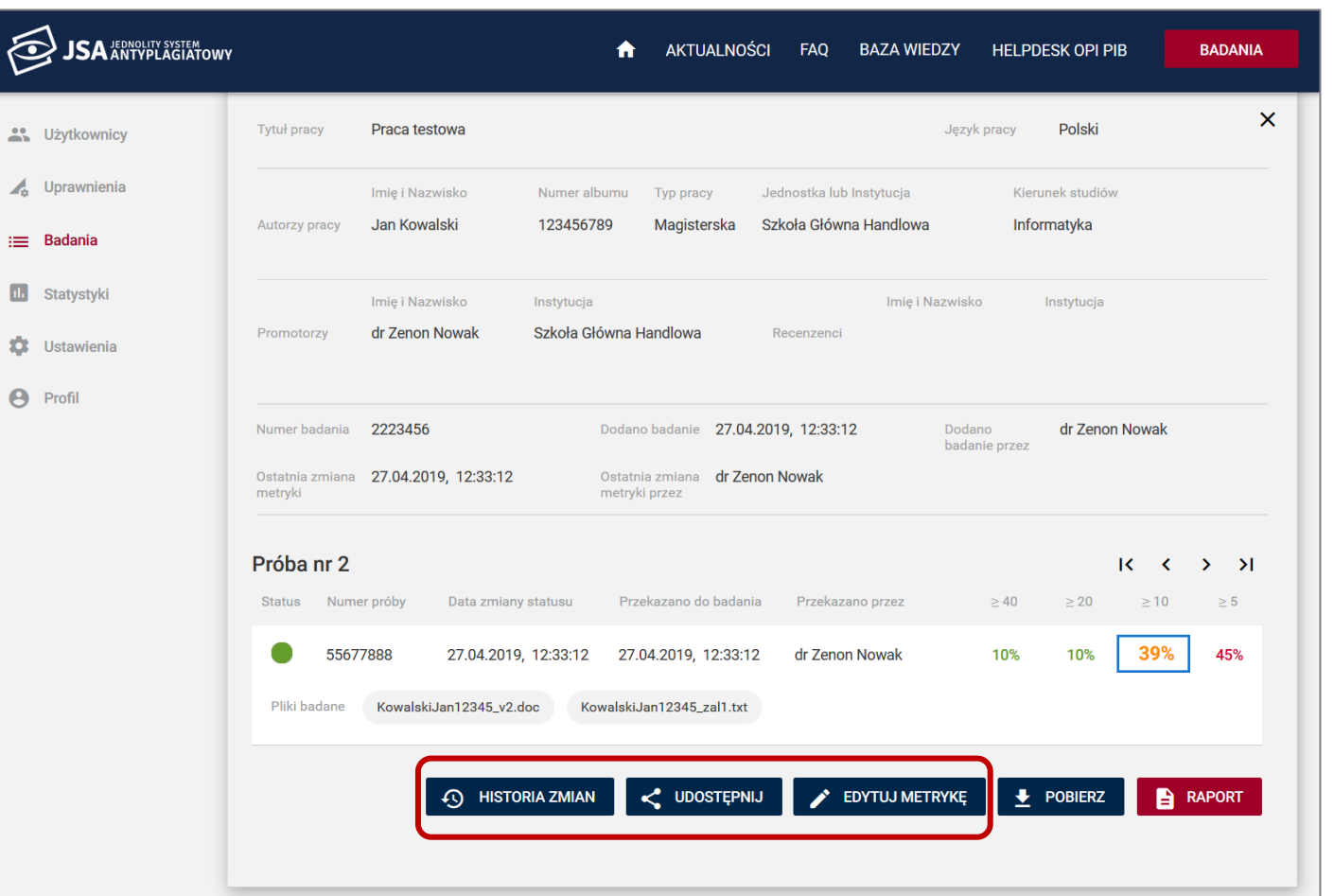

<span id="page-9-0"></span>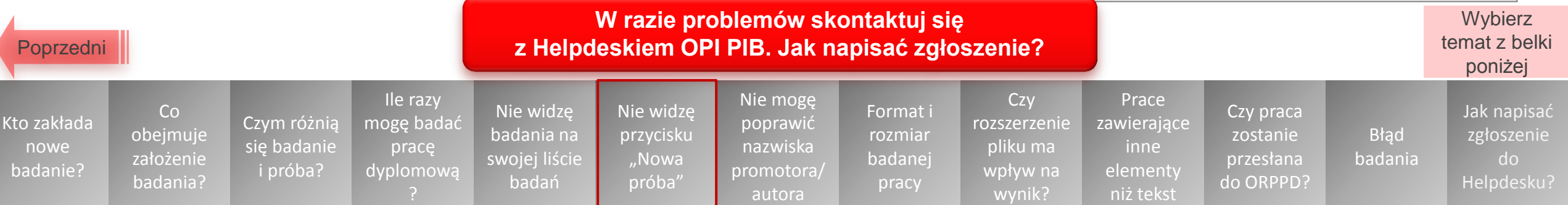

## **Nie mogę poprawić nazwiska promotora/autora pracy**

 $≥$  **Zgłoś się do administratora POL-on** w swojej instytucji. Błędne dane muszą zostać poprawione w POL-onie, a nie w JSA.

Dane promotora i autora pracy **są pobierane do metryki badania z systemu POL-on**\* (dlatego wybierasz je z rozwijanej listy, a nie wprowadzasz ręcznie).

Oznacza to, że jeśli jakieś dane są błędne (np. zawierają literówkę), to w ten sposób zostały wprowadzone do systemu POL-on.

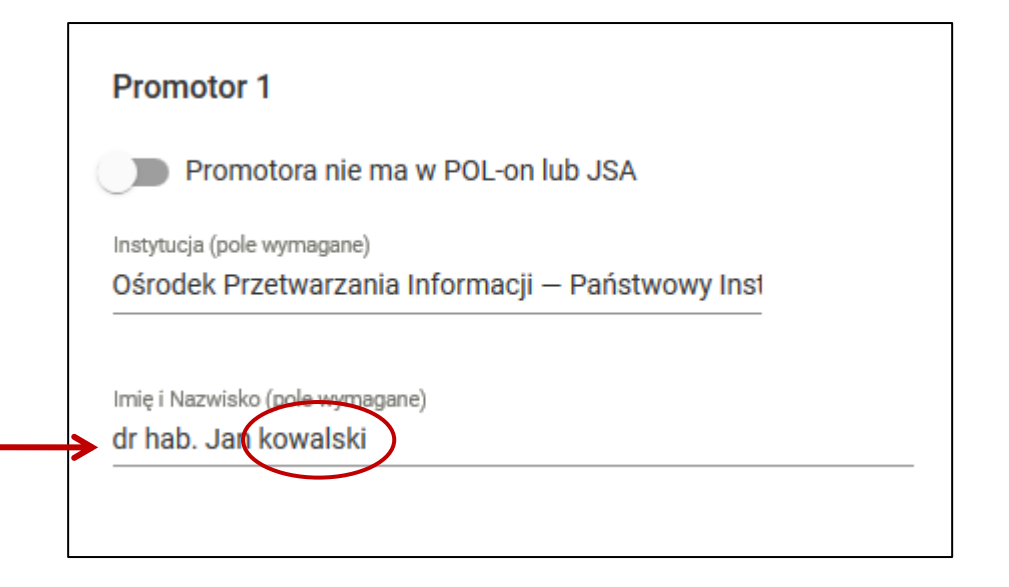

<span id="page-10-0"></span>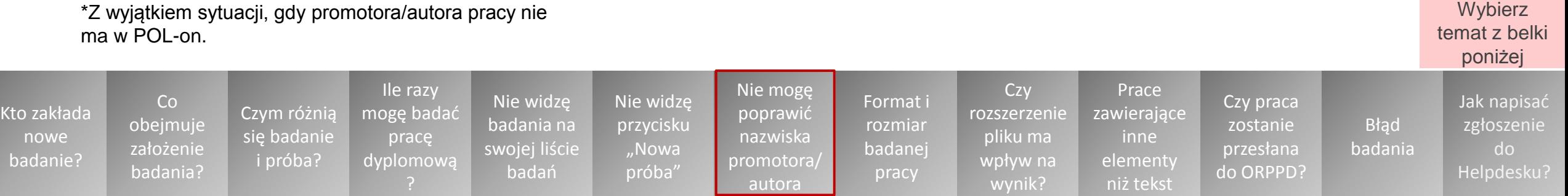

## **Jaki format i rozmiar powinna mieć badana praca?**

W JSA można badać prace w formatach: **pdf, doc, docx, rtf, txt, odt**

#### **Co w sytuacji, gdy praca jest w produced by the system of the system of the system of the system of the system of the system of the system of the system of the system of the system of the system of the system of the sy kilku plikach?**

- Jedna praca może być podzielona na kilka plików w tym samym/różnym formacie. **Powinny być one zbadane w ramach jednej próby**, z której zostanie wygenerowany jeden raport
- Nie trzeba załączać do badania szkiców, zapisów nutowych, plików tabelarycznych

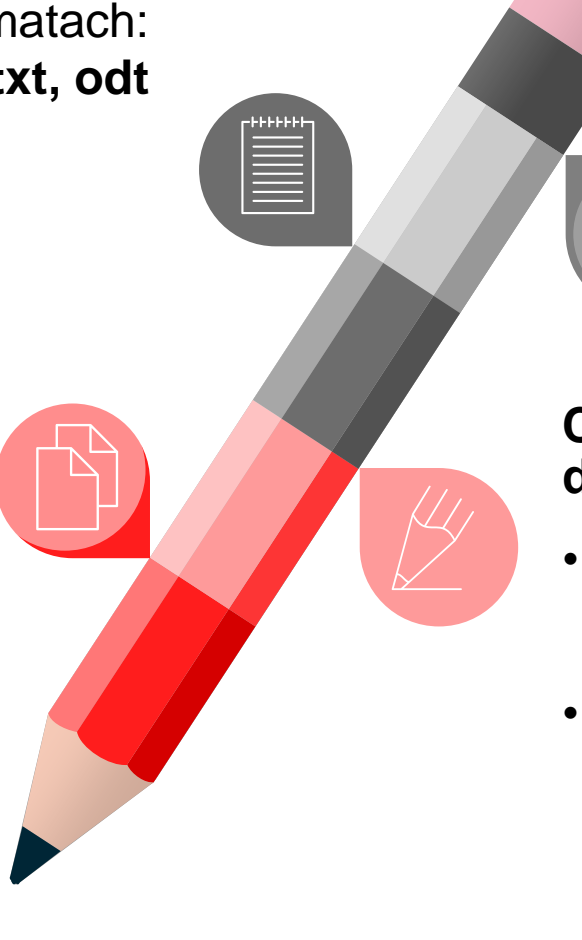

Pojedynczy plik z pracą nie może mieć więcej niż **15 MB**, a wszystkie pliki dodane w ramach jednej próby nie mogą

#### **Co w sytuacji, gdy praca studenta jest zbyt duża?**

- Jeśli praca jest większa niż 15 MB, ale mniejsza niż 60 MB, należy ją podzielić na kilka plików
- Jeśli praca przekracza 60 MB należy zmniejszyć zdjęcia, schematy, wykresy w programie graficznym, aby ograniczyć rozmiar pliku (zaleca się, aby pojedynczy rysunek nie przekraczał 100 KB) **Wybierz**

temat z belki

<span id="page-11-0"></span>[Kto zakłada](#page-1-0)  nowe badanie? Co [obejmuje](#page-2-0)  założenie badania? [Czym różnią](#page-3-0)  się badanie i próba? Ile razy [mogę badać](#page-4-0)  pracę dyplomową Nie widzę badania na [swojej liście](#page-5-0)  badań Nie widzę [przycisku](#page-7-0)  "Nowa próba" Nie mogę poprawić nazwiska [promotora/](#page-10-0) autora [Format i](#page-11-0)  rozmiar badanej pracy **Czy** [rozszerzenie](#page-12-0)  pliku ma wpływ na wynik? **Prace** [zawierające](#page-14-0)  inne **elementy** niż tekst Czy praca zostanie przesłana [do ORPPD?](#page-16-0) Błąd [badania](#page-18-0) [Jak napisać](#page-20-0)  zgłoszenie do Helpdesku? poniżej

#### **Czy rozszerzenie pliku ma wpływ na wynik badania pracy w JSA?**

Tak, rozszerzenie pliku może wpłynąć na wynik badania pracy w JSA – **ale tylko w niewielkim stopniu**, który nie powinien mieć wpływu na ocenę samodzielności napisania pracy dyplomowej

Wynik badania tego samego tekstu zapisanego w różnych formatach może wykazać różnice szczególnie **w części Statystyka w Raporcie**

Wynika to z narzędzi użytych w **algorytmie detekcji**, które inaczej przetwarzają (parsują) tekst w przypadku różnych rozszerzeń plików

> **Prace** [zawierające](#page-14-0)  inne elementy niż tekst

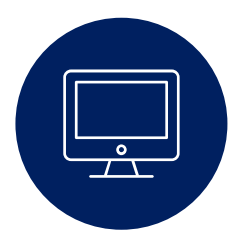

Czy praca

Błąd [badania](#page-18-0)

zostanie przesłana [do ORPPD?](#page-16-0) [Jak napisać](#page-20-0)  zgłoszenie do Helpdesku?

**Nastepny** 

Ile razy [mogę badać](#page-4-0)  pracę dyplomową

Nie widzę badania na [swojej liście](#page-5-0)  badań

Nie widzę [przycisku](#page-7-0)  "Nowa próba"

Nie mogę poprawić nazwiska [promotora/](#page-10-0) autora

[Format i](#page-11-0)  rozmiar badanej pracy

**Czy** rozszerzeni pliku ma wpływ na wynik?

<span id="page-12-0"></span>[Kto zakłada](#page-1-0)  nowe badanie?

Co [obejmuje](#page-2-0)  założenie badania?

[Czym różnią](#page-3-0)  się badanie i próba?

#### **Czy rozszerzenie pliku ma wpływ na wynik badania pracy w JSA? – Przykład**

<span id="page-13-0"></span>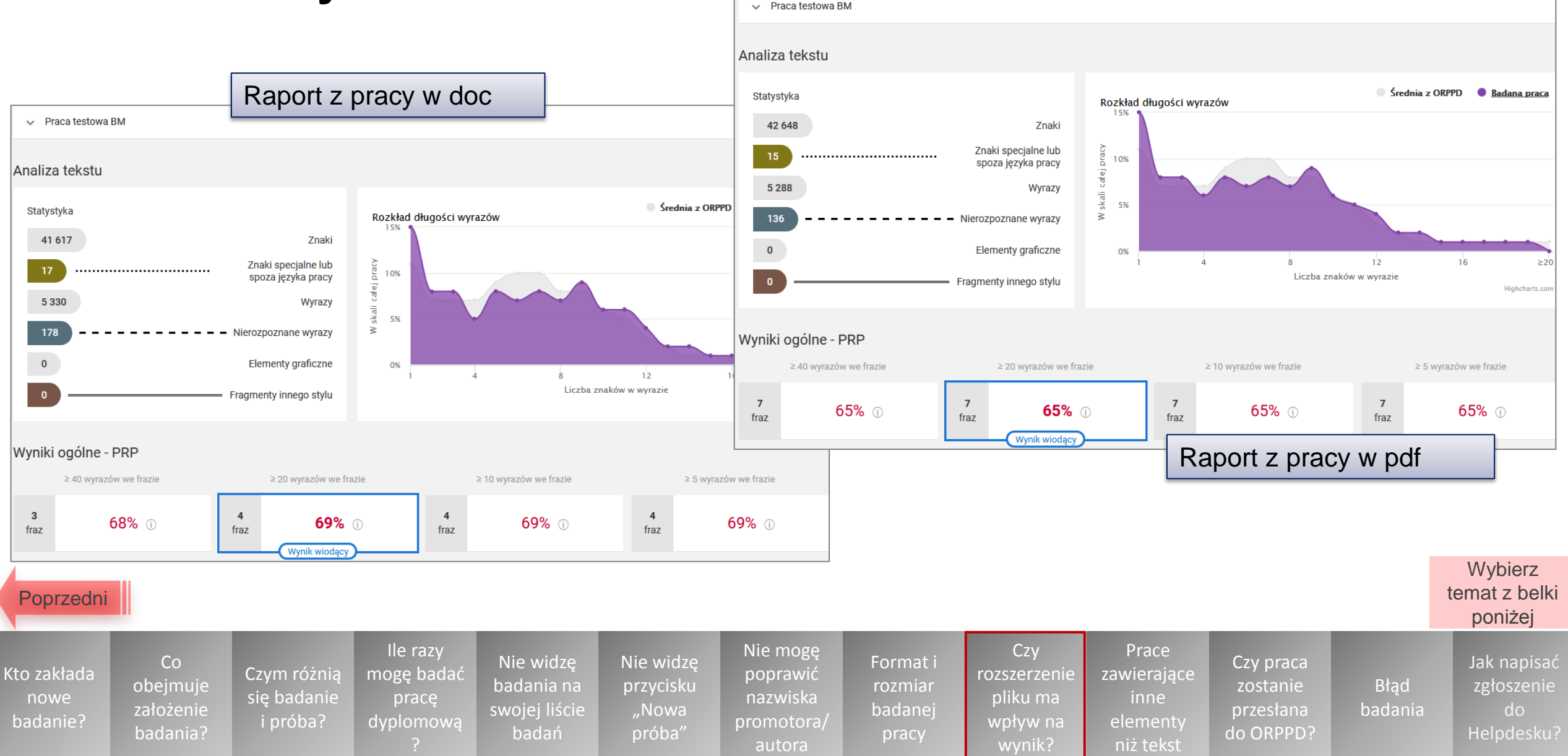

#### **Czy prace zawierające inne elementy niż tekst (filmy, obrazy, rysunki techniczne czy nuty) są badane w JSA?**

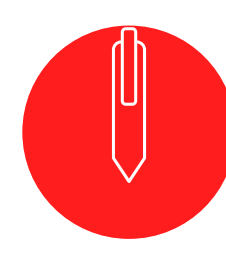

Badaniu w JSA podlegają **pisemne prace dyplomowe\*** (art. 76 ust. 4 ustawy 2.0\*\*)

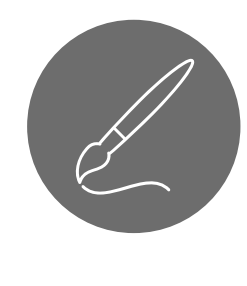

Są nimi także prace zawierające **opisy do prac artystycznych**, takich jak obraz, utwór muzyczny itp. Same prace artystyczne, takie jak szkice lub zapisy nutowy, nie podlegają badaniu w JSA

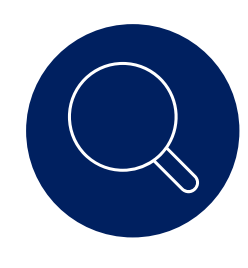

\*oraz **pisemne rozprawy doktorskie** (art. 188 ust. 4 ustawy 2.0)

\*\* ustawa Prawo o szkolnictwie wyższym i nauce z 20.07.2018 r.

**Jeśli pisemna praca dyplomowa oprócz tekstu zawiera także inne elementy, czyli filmy, obrazy, rysunki techniczne czy nuty należy ją zbadać w JSA.** Jednak sprawdzeniu przez system pod kątem zapożyczeń podlega jedynie zawarty w niej tekst

**Nastepny** 

<span id="page-14-0"></span>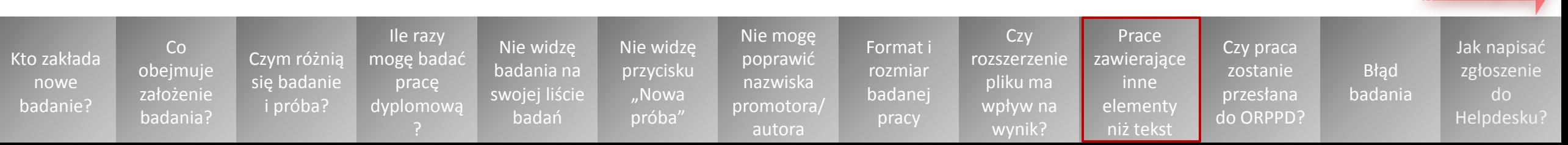

#### **Czy prace zawierające inne elementy niż tekst (filmy, obrazy, rysunki techniczne czy nuty) są badane w JSA? Cd.**

- Po przesłaniu pracy do sprawdzenia następuje **wyekstrahowanie z pliku samego tekstu**, to znaczy pozbawienie go formatowania i elementów graficznych
- Oznacza to, że **obiekty inne niż tekst są pomijane** przez algorytm systemu i nie podlegają badaniu antyplagiatowemu
- System zlicza **elementy graficzne**, które znajdowały się w pliku pracy i podaje tę informacje w raporcie w sekcji "Statystyka"

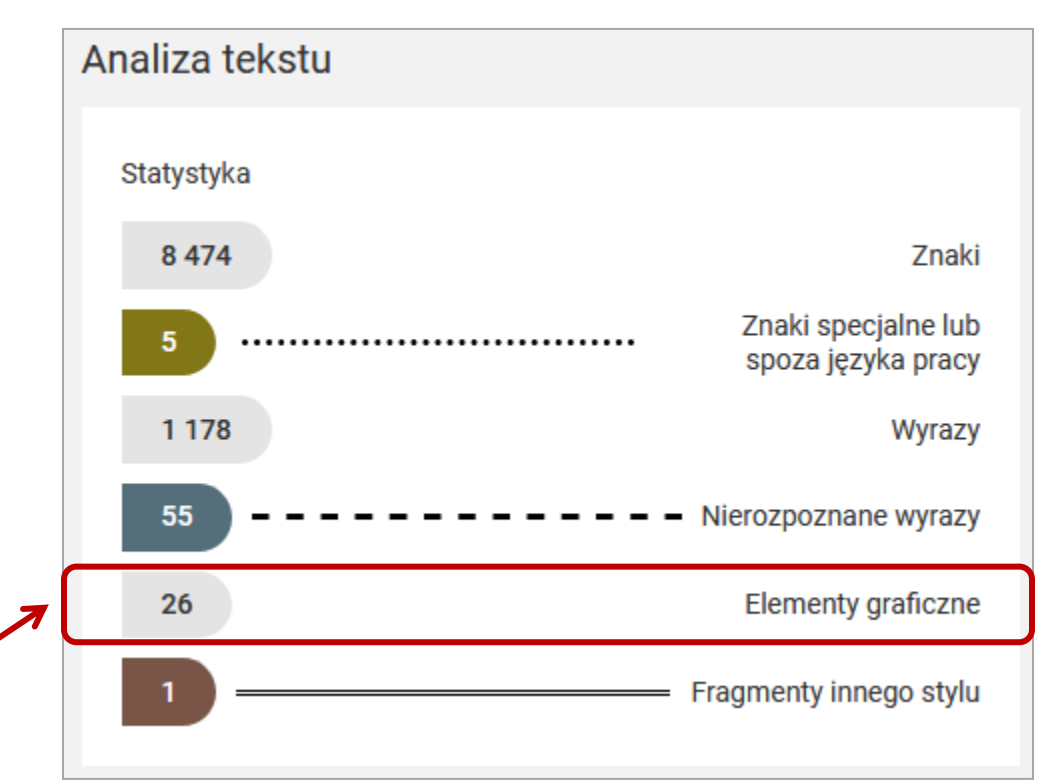

<span id="page-15-0"></span>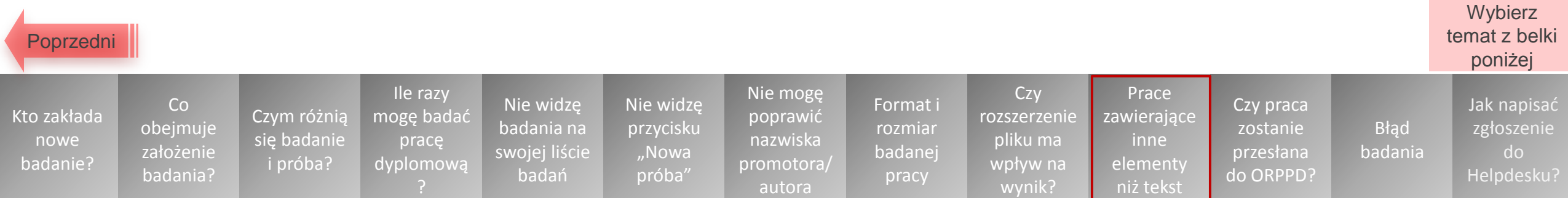

#### **Czy praca badana w JSA zostanie przesłana do Ogólnopolskiego Repozytorium Pisemnych Prac Dyplomowych (ORPPD)?**

Nie, praca badana w JSA **nie jest automatycznie przesyłana przez JSA do ORPPD**\*

JSA wykorzystuje ORPPD jedynie jako **bazę porównawczą**  w procesie badania antyplagiatowego

\*Taką funkcjonalność może posiadać system uczelniany zintegrowany z JSA dzięki usłudze REST API – jest to wewnętrzna kwestia uczelni

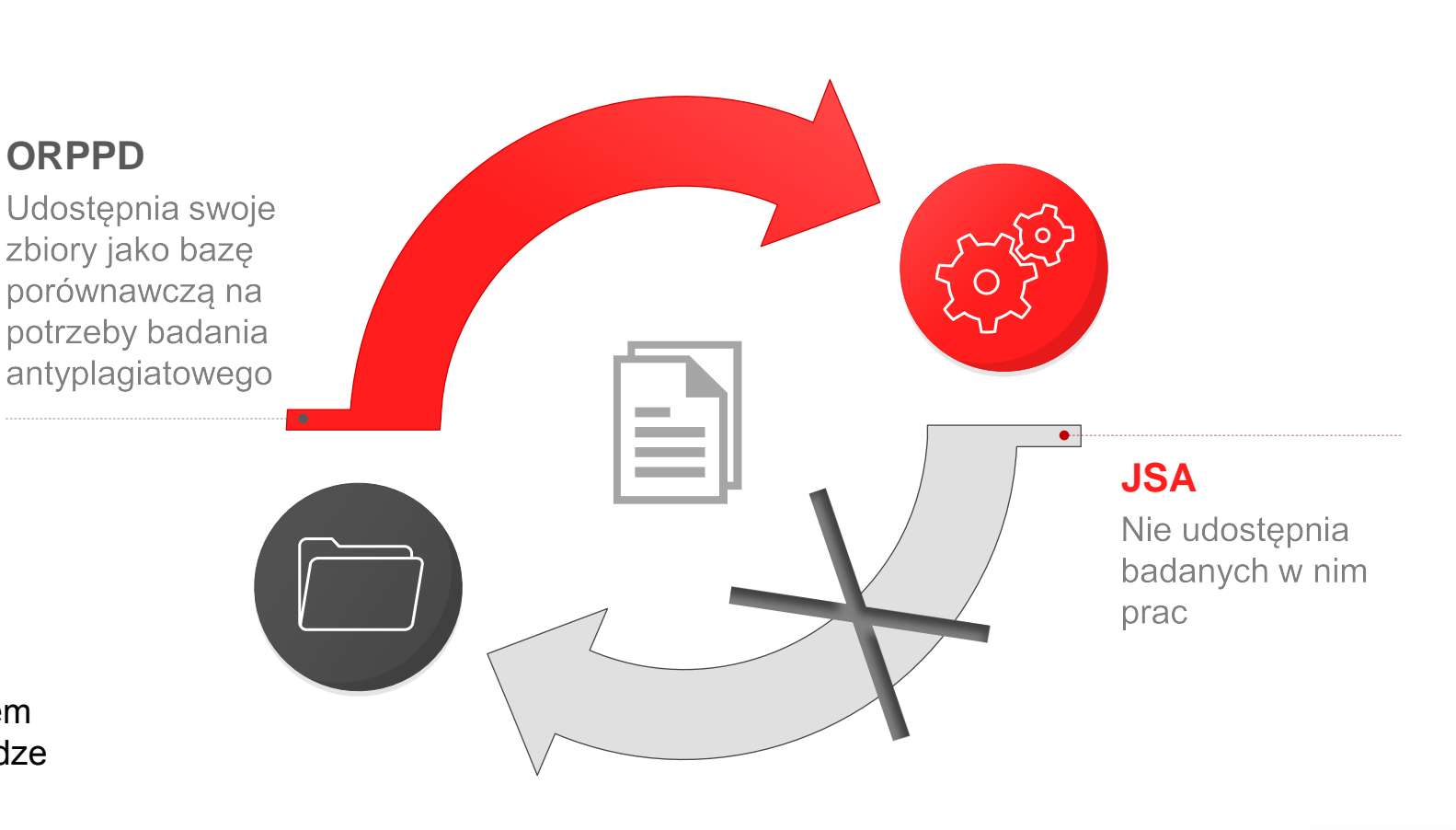

**[Następny](#page-17-0)** 

<span id="page-16-0"></span>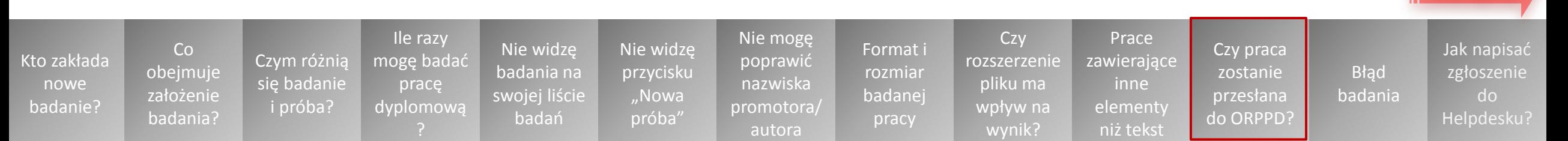

## **Czy praca badana w JSA zostanie przesłana do ORPPD? Cd.**

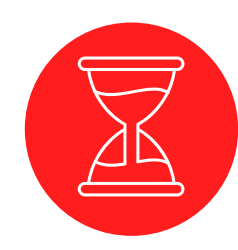

Zgodnie z art. 347 ust. 4 ustawy 2.0 pracę dyplomową należy wprowadzić do ORPPD niezwłocznie **po zdaniu przez studenta egzaminu dyplomowego**

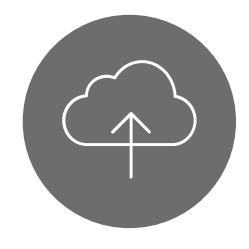

Obowiązek ten jest **niezależny od obowiązku promotora zbadania pracy w JSA** przed egzaminem dyplomowym

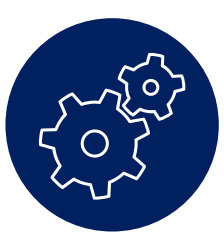

JSA nie tworzy własnej bazy badanych prac, zatem kolejne próby badania tej samej pracy **nie powodują ryzyka autoplagiatu**

<span id="page-17-0"></span>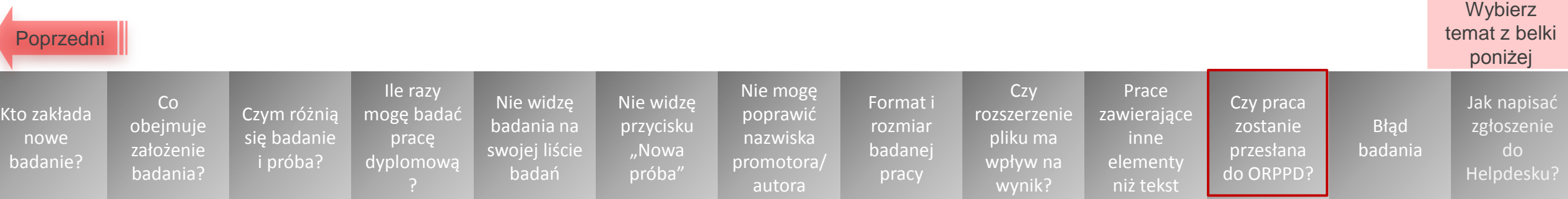

## **W trakcie badania wystąpił błąd**

O błędzie badania pracy informuje następująca ikona statusu próby:

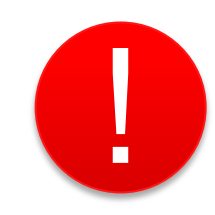

Co [obejmuje](#page-2-0)  założenie badania?

[Czym różnią](#page-3-0)  się badanie i próba?

<span id="page-18-0"></span>[Kto zakłada](#page-1-0)  nowe badanie?

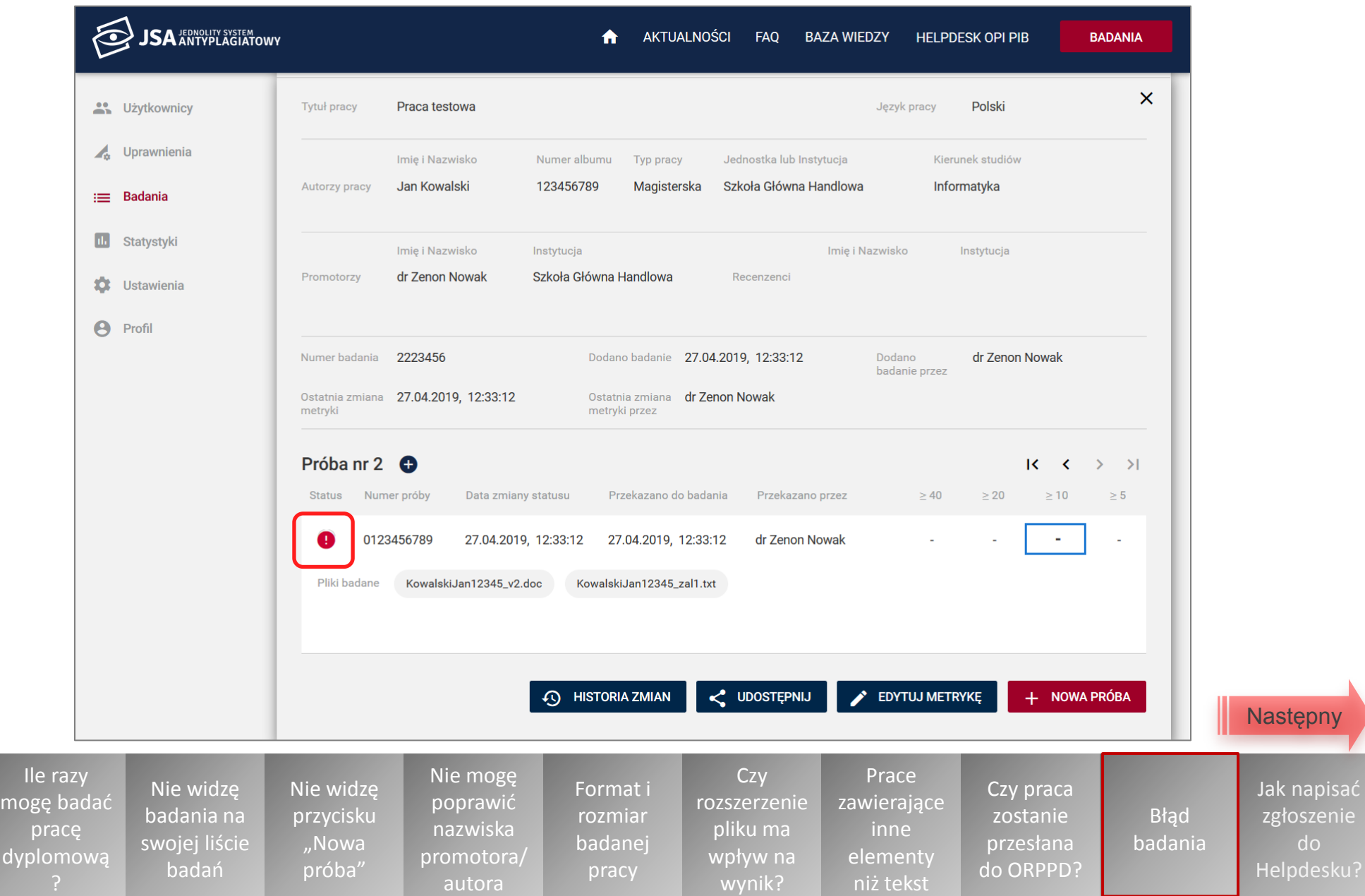

#### **W trakcie badania wystąpił błąd c.d.**

<span id="page-19-0"></span>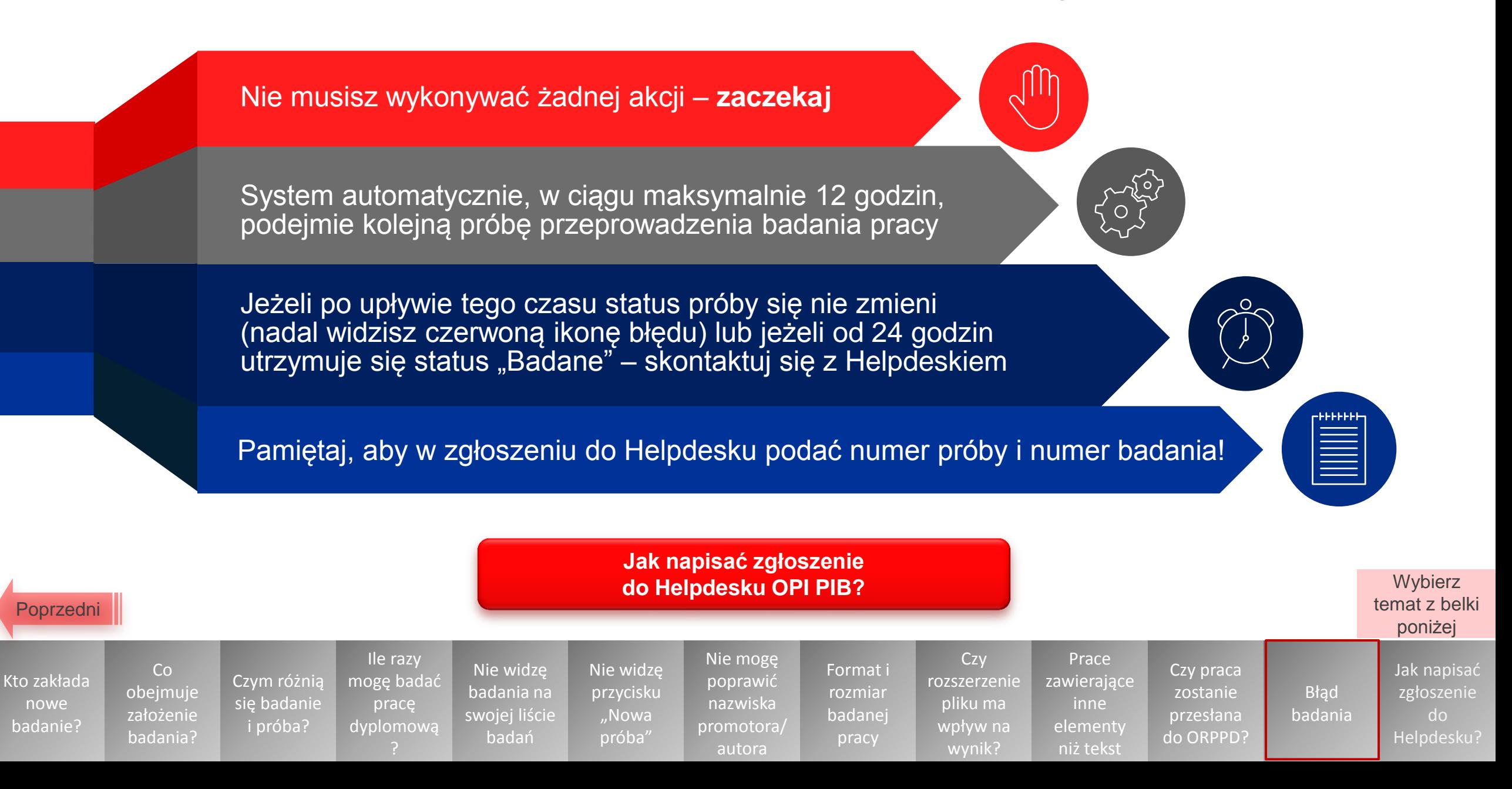

## **Jak napisać zgłoszenie do Helpdesku OPI PIB?**

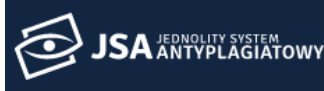

AKTUALNOŚCI FAO **BAZA WIEDZY** ₳

**HELPDESK OPI PIB** 

**BADANIA** 

**Aby przejść do Helpdesku i napisać zgłoszenie, kliknij przycisk "HELPDESK OPI PIB" na górnym pasku strony JSA.**

W formularzu nowego zgłoszenia dokładnie opisz problem:

- Wskaż **datę** wystąpienia błędu lub podaj **wersję systemu** (prawy dolny róg ekranu).
- Jeżeli błąd dotyczy badania, podaj **numer badania** oraz **numer próby**  (znajdujące się w metryce badania).
- Czy błąd wystąpił **w wersji produkcyjnej czy w wersji testowej**  systemu?
- Gdzie wystąpił **błąd** i jak dokładnie wyglądał zwrócony przez system komunikat?
- Jakie dokładnie **kroki** zostały wykonane zanim zaistniał zgłaszany błąd? Jeżeli dotyczy API – jaka była dokładnie treść zapytania?
- Jeżeli zgłaszany problem dotyczy **innego użytkownika**, podaj jego dane: imię, nazwisko (lub login), e-mail, instytucję.
- Dodaj jak najwięcej **plików**, które mogą być pomocne przy rozpoznaniu problemu (zwłaszcza zrzutów ekranu – zamieść przy tym widok całego okna systemowego, nie zaś wycinka).

Ile razy [mogę badać](#page-4-0)  pracę dyplomową

Nie widzę badania na [swojej liście](#page-5-0)  badań

Nie widzę [przycisku](#page-7-0)  "Nowa próba"

Nie mogę poprawio nazwiska promotor autora

• **Opisz załączone zrzuty ekranu.**

[Czym różnią](#page-3-0)  się badanie i próba?

Co [obejmuje](#page-2-0)  założenie badania?

<span id="page-20-0"></span>[Kto zakłada](#page-1-0)  nowe badanie?

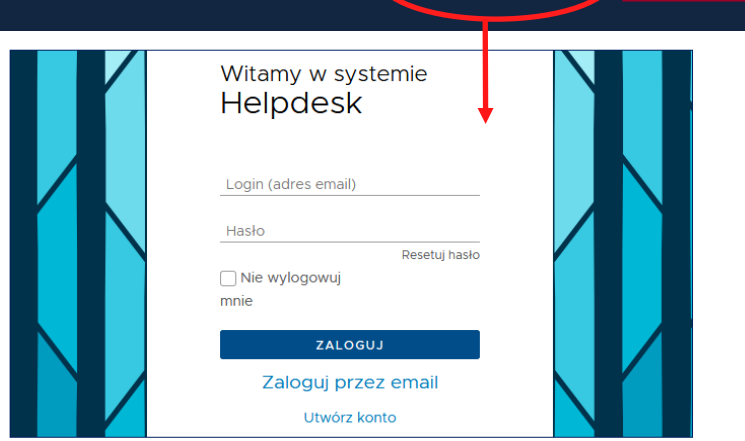

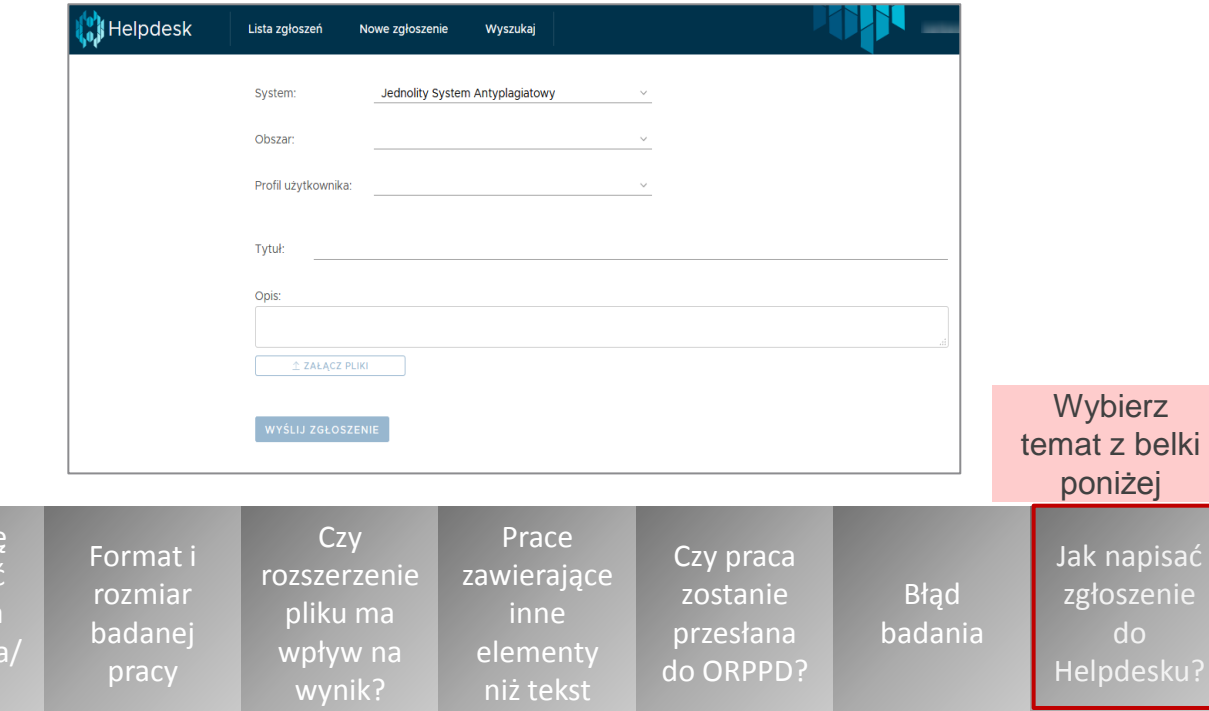

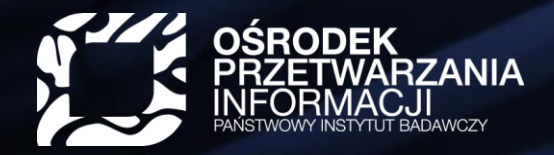

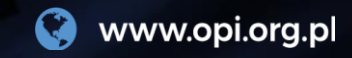

# szkolenia@opi.org.pl

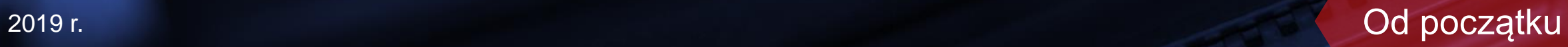